## 網路申辦健保卡路徑畫面 1. 請先點選一般民眾分類下的網路申辦及查詢 衛生福利部中央健康保險署 回首頁 |網站導覽 |English |兒童園地 |人才招募 |友善連結 |RSS |FAQ |雙語詞彙 |政風園地 .<br>Printema la provincia en la 認識健保署 健保法令 資訊公開 e化圖書館 主題專區 資料下載 意見信箱 訂閱專區 QR-CODE 健康存摺、補充保費、健保卡  $\alpha$ 0206 震 全民健保就 ā 網路申辦及查詢 您是第 50914999 位参觀者 | 最新更新時間: 105/03/04 字級設定: 小中式目 联合門診中心 <mark>√</mark> 呆險費率為1.91%;利息、股利、租金、執行業務收入4項補充保險費排</mark>取門檻提高為2萬元。 **室北業務組** 署本部 北區業務組 ■ 投保單位 醫事機構 ■ 藥材專區 般民眾 中医業務組 東區業務組 • 投保服務(含新生兒單一窗 • 網路申辦及查詢 口作業) • 保險費計算與繳納 南區業務組 **E** • 欠費催繳異議 • 申辦健保卡 高屏業務組<sup>O</sup> • 經濟弱勢協助措施 • 健保醫療服務 • 常見就醫自費項目 • 自墊醫療費用核退 **4 分區資訊** • 就醫申訴服務 • 常見問答

## 2. 再點選進入個人健保資料網路服務作業

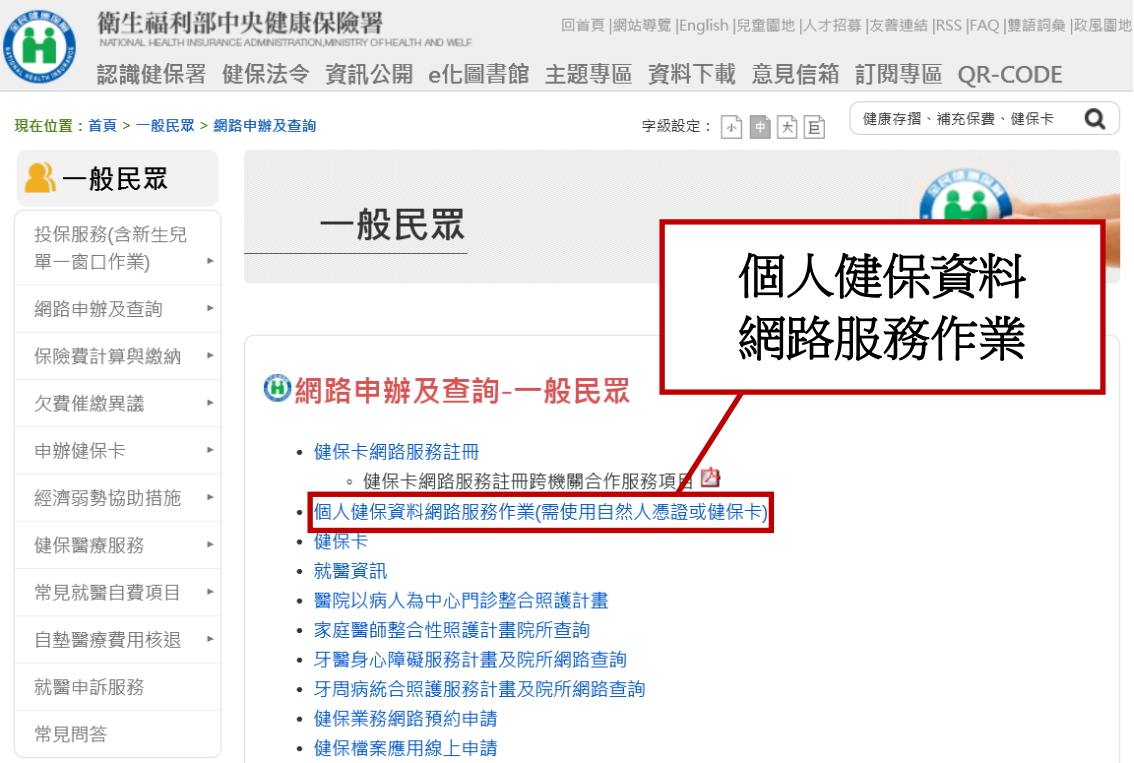